# **Ръководство на потребителя за рутер ZyXEL WiFi 6 AX1800**

#### **I. Включено в комплекта:**

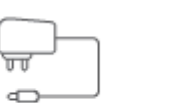

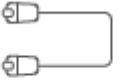

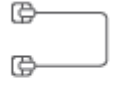

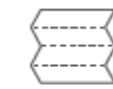

**ZVMEL** 

Устройство Кабел за захранване Ethernet кабел Телефонен кабел Ръководство на потребителя

(Опционален)

### **II. Хардуерни връзки:**

**Бележка**: Този модел няма DSL връзка.

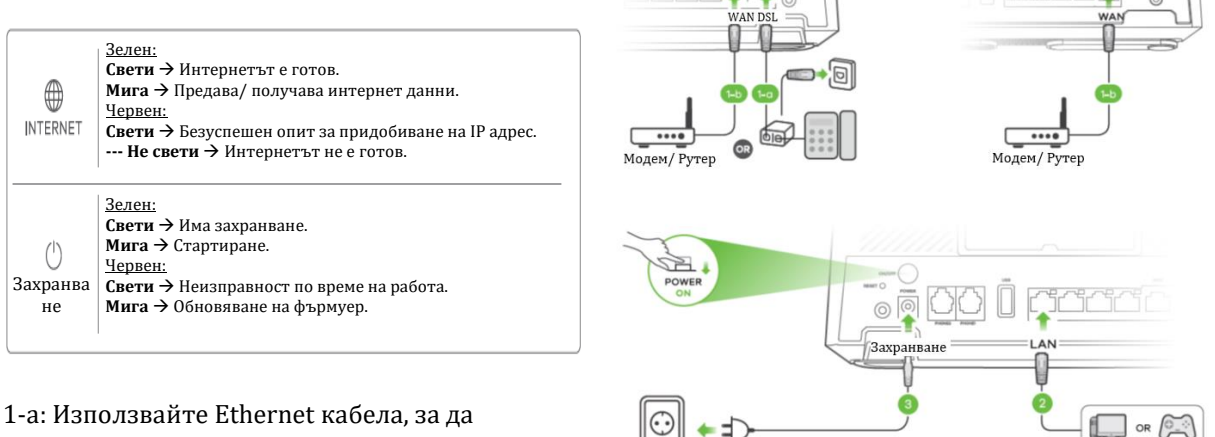

Ел. контак

свържете WAN порта към входен модем. 2: Свържете компютър към LAN порт като

използвате жълт Ethernet кабел (опция).

3: Свържете кабела за захранване към Zyxel устройството и натиснете бутона за захранване.

## **III. WiFi връзка:**

- **4-а:** Използвайте **SSID** и **безжичния ключ** на етикета, за да се свържете безжично към Zyxel устройството. Намерете този **SSID** на вашия смартфон или лаптоп. Въведете **безжичния ключ**, за да се свържете.
- **4-b:** Натиснете WPS бутона, докато LED индикаторите за WiFi 2.4G и 5G не започнат да светят в кехлибарен цвят. Натиснете WPS бутона на клиента. Ако WPS метода се провали, използвайте SSID и безжичния ключ, за да настроите WiFi връзката (4-а).

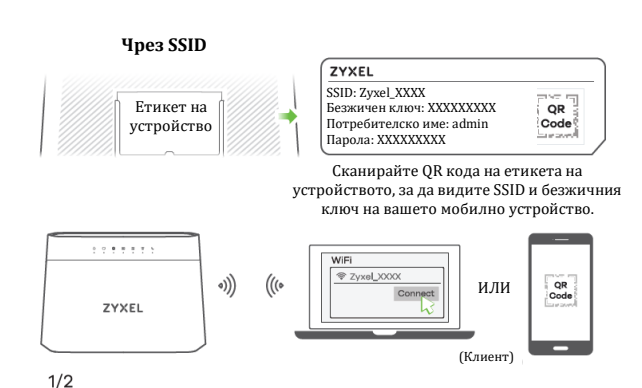

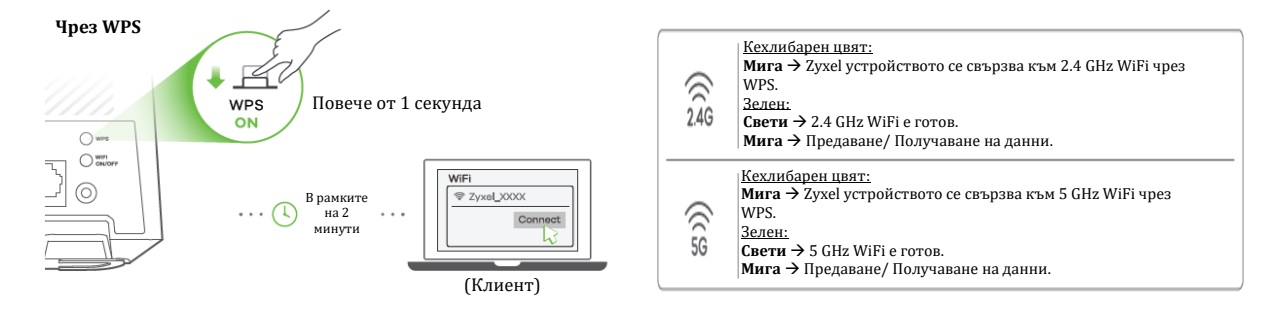

#### **IV. Quick Start Wizard:**

**5:** Отворете уеб браузър и отидете на [http://192.168.123.1.](http://192.168.123.1/) Въведете потребителското име по подразбиране (admin) и паролата за вписване (може да я намерите на етикета на устройството). След това натиснете Login. Wizard ще стартира. Следвайте насоките, за да завършите настройката.

#### ZYXEL Етикет на устройство Потребителско име: admin Парола: ХХХХХХХХХ  $\textcircled{+}$   $\textcircled{+}$  192.168.1.1  $\rho$   $\circ$   $\times$  $\bigcirc$   $\bigcirc$   $\bigcirc$  $\begin{array}{|c|c|c|}\hline \text{C} & \text{X}\hline \end{array}$ ZYXEL<br>Zyxel Device **Quick Start Wizzard** à Username admi  $\circled{2}$  $\circled{1}$  $\circled{3}$ Password XXXXXXXX Login Let's start.

#### **V. Регулаторна информация:**

**Вносител за Европейски съюз:** Zyxel Communications A/S**,** Generatorvej 8D, 2860 Сьоборг, Дания [http://www.zyxel.dk](http://www.zyxel.dk/)

6

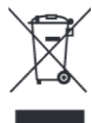

#### **Информация за рециклиране:**

Директива за отпадъци от електрическо и електронно оборудване (WEEE) Този символ указва, че продуктът не трябва да се изхвърля заедно с домакинските отпадъци, съгласно Директивата и националното законодателство на всяка държава. Продуктът трябва да се предаде в предназначен за целта събирателен пункт или на упълномощена организация за събиране и рециклиране на отпадъци от електрическо и електронно оборудване (ЕЕО). За повече информация къде да предадете отпадното оборудване за рециклиране, се свържете с местната администрация, орган по сметосъбиране, одобрена схема за ОЕЕО или с местната служба за изхвърляне на битови отпадъци.

Публикувано от Zyxel Communications Corporation. Всички права са запазени.

Може да намерите допълнителна информация за този продукт на [support@zyxel.bg](mailto:support@zyxel.bg)

Може да намерите допълнителна информация и детайли за този продукт на [www.polycomp.bg](https://polycomp.bg/poly/0006300131687/brand?a=%D0%9C%D1%80%D0%B5%D0%B6%D0%BE%D0%B2%D0%B8%20%D1%83%D1%81%D1%82%D1%80%D0%BE%D0%B9%D1%81%D1%82%D0%B2%D0%B0%20%D0%A0%D1%83%D1%82%D0%B5%D1%80%D0%B8.html#&vc=1&cb=103&wb=1&sk=0000000000)